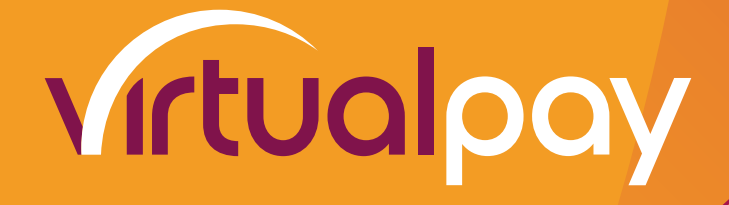

# **VIRTUAL PAY**

# **INTRODUCTION**

The initiator will send an xml formatted string via http post method to Virtual pay Gateway. The system will pack response in xml.

### **Input Parameter(s)**

The XML message request to the Virtual Pay Gateway.

## **Protocol Definition**

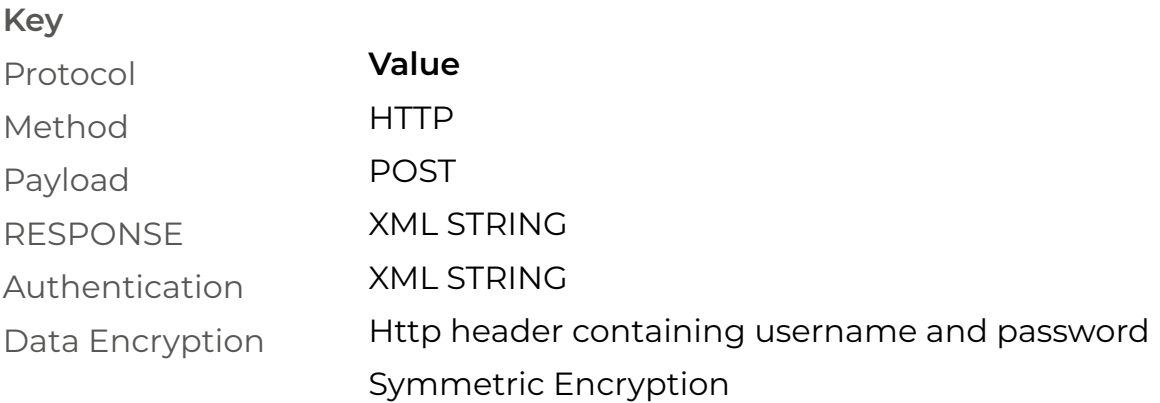

### **Urls**

- <sup>1</sup>. 3D Authentication Live API URL: https://evirtualpay.com:5443/api/authenticate or http://evirtualpay.com:8580/api/authenticate Test API URL: https://uat.evirtualpay.com:65443/api/authenticate or http://uat.evirtualpay.com:6580/api/authenticate
- 2. **Validation** Live API URL: https://evirtualpay.com:5443/api/validate or http://evirtualpay.com:8580/api/validate Test API URL: https://uat.evirtualpay.com:65443/api/validate or http://uat.evirtualpay.com:6580/api/validate
- 3. redirecturl URL provide on the request body that redirects the request
- 4. timeoutUrl URL provided to the request body indicating that the request sent from the client to the web server **took more time** than the web server allows for
- 5. mobileCheckout Live API URL: http://evirtualpay.com:8580/api/mobileCheckout or https://evirtualpay.com:5443/api/mobileCheckout Test API URL: https://uat.evirtualpay.com:65443/api/mobileCheckout or http://uat.evirtualpay.com:6580/api/mobileCheckout

# **Headers**

The following headers listed below should be added to every request otherwise you will get an INVALID CREDENTIALS error.

 1. Username: testmerch1 2.Password: e4de3ed19c76bc31a845a21359c4c631

# **Data Fields**

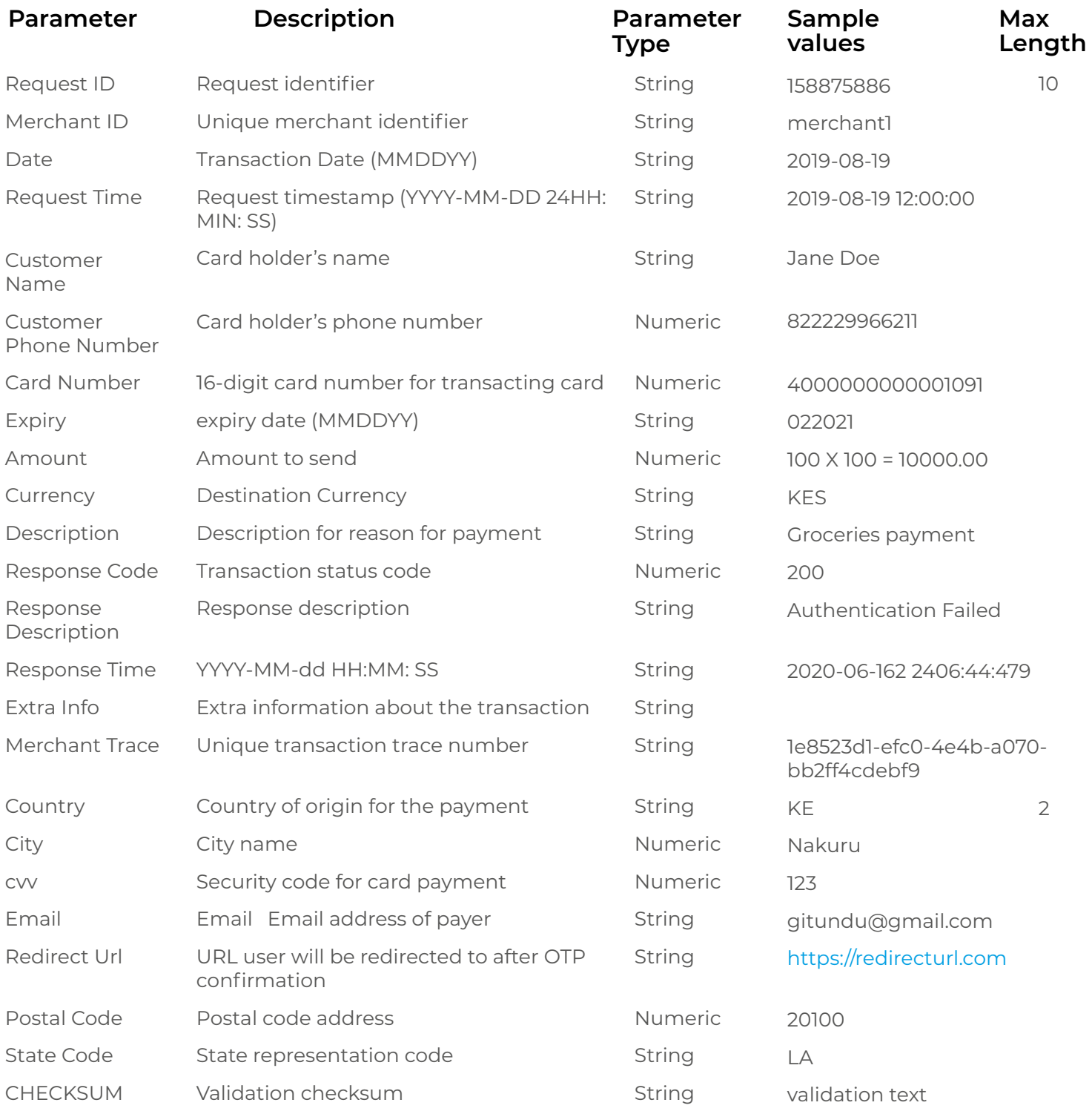

# **Error Codes**

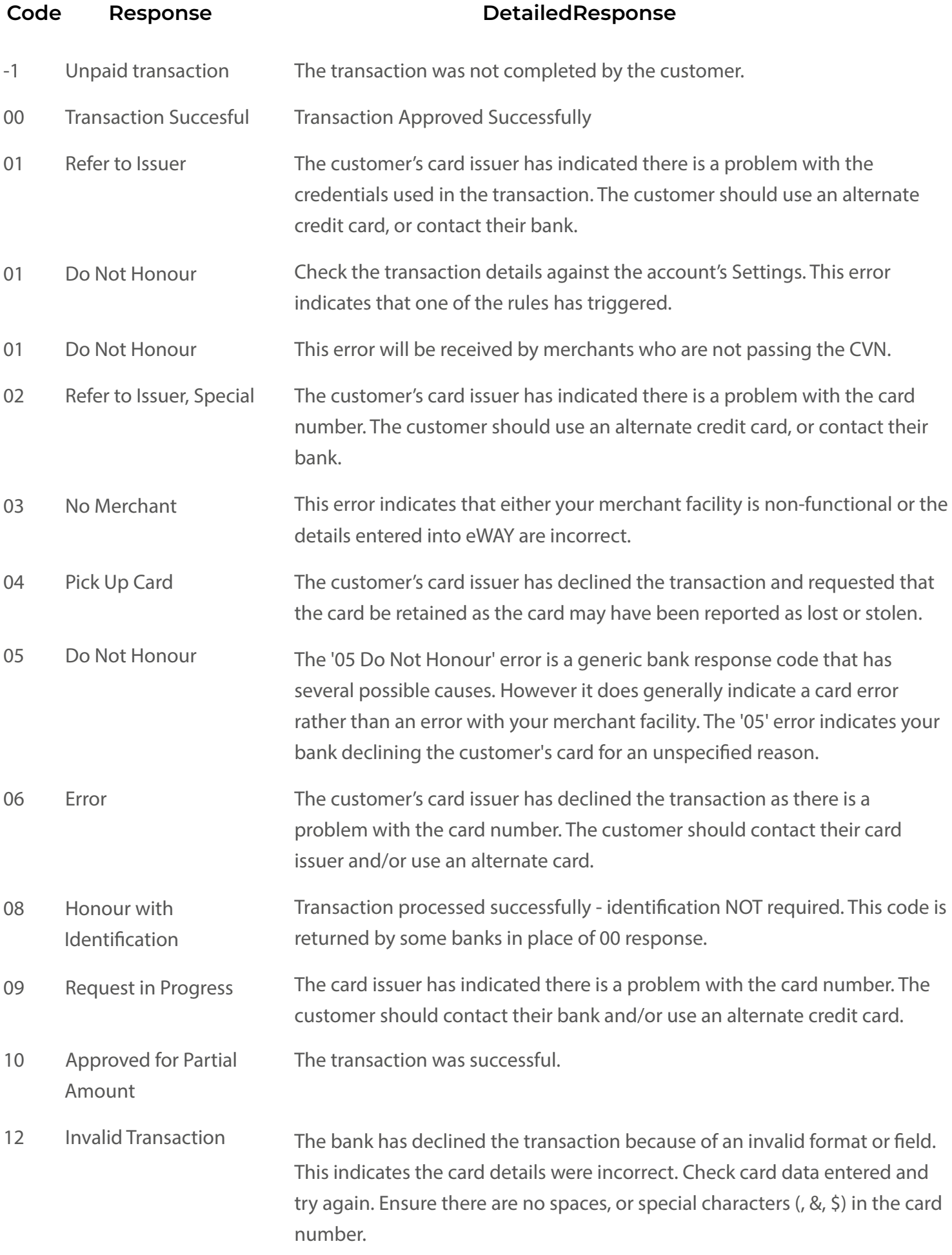

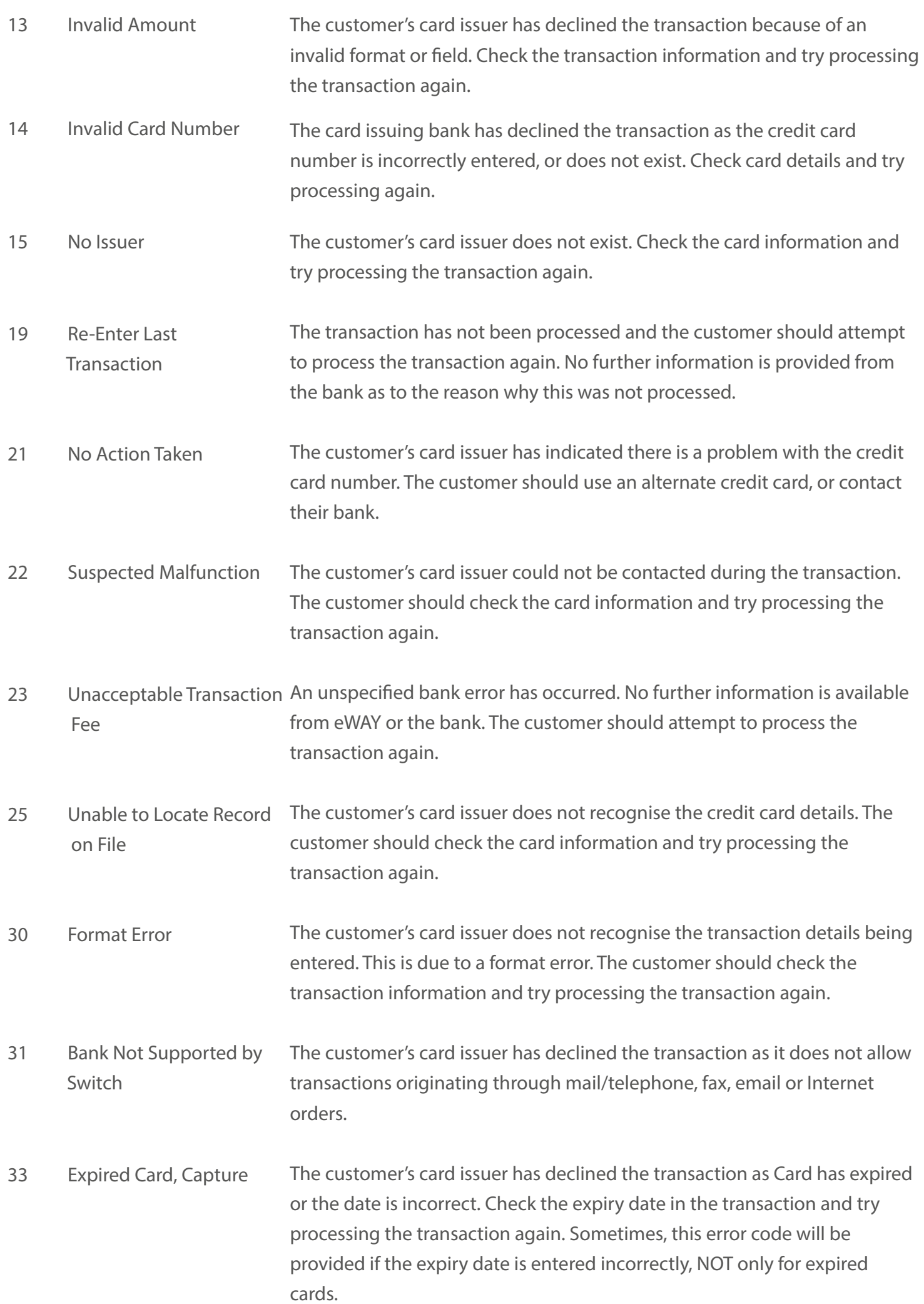

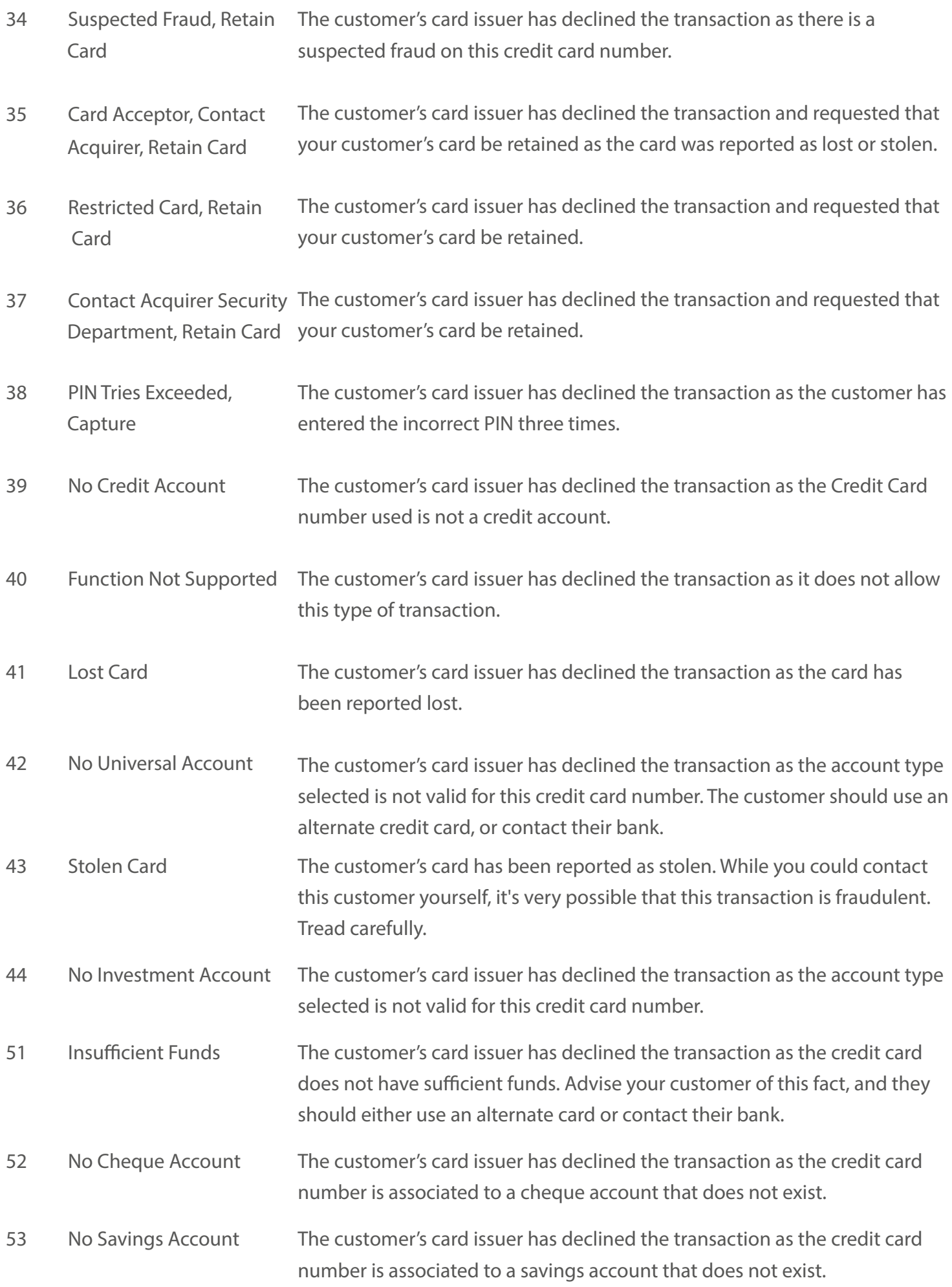

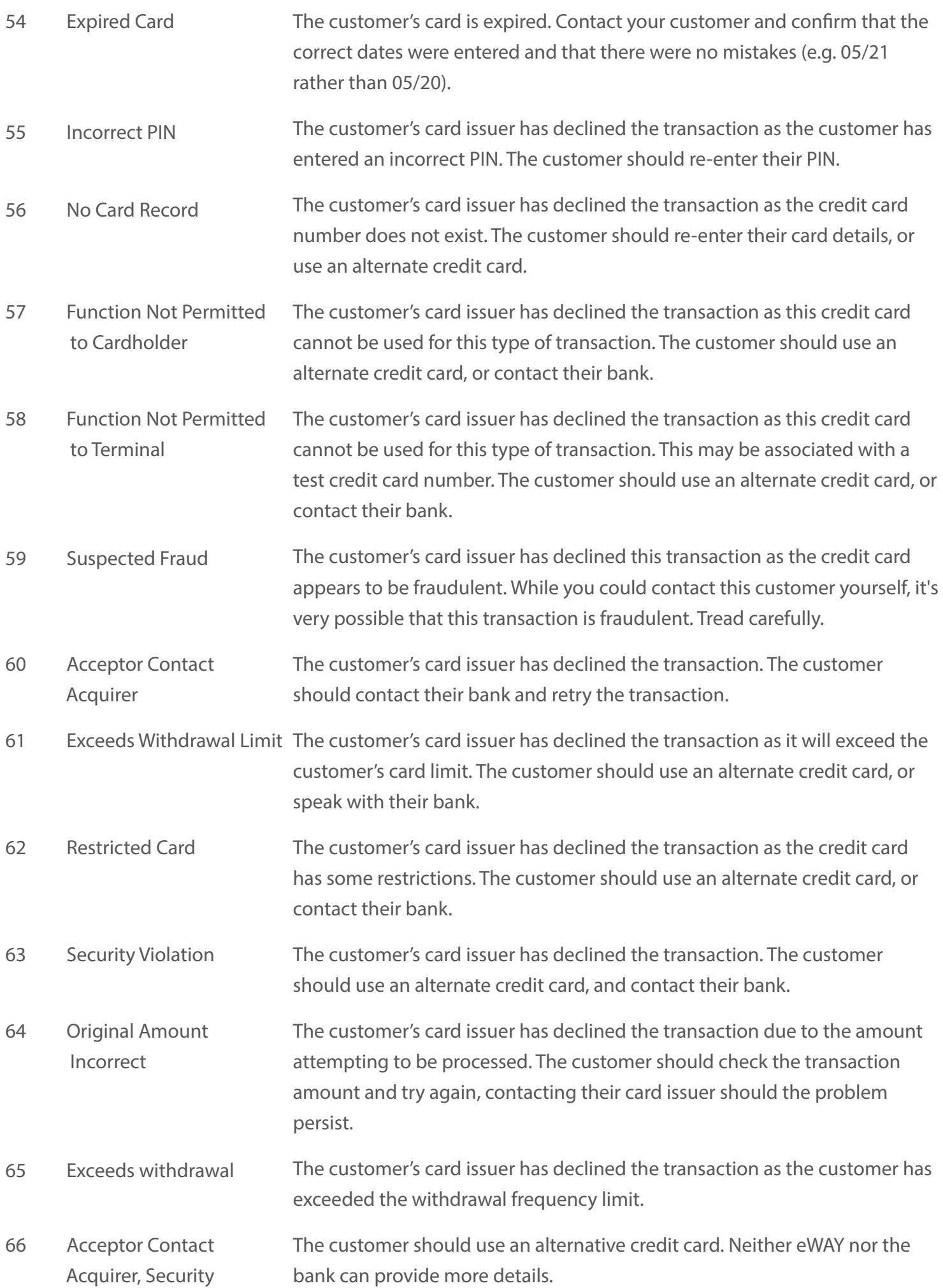

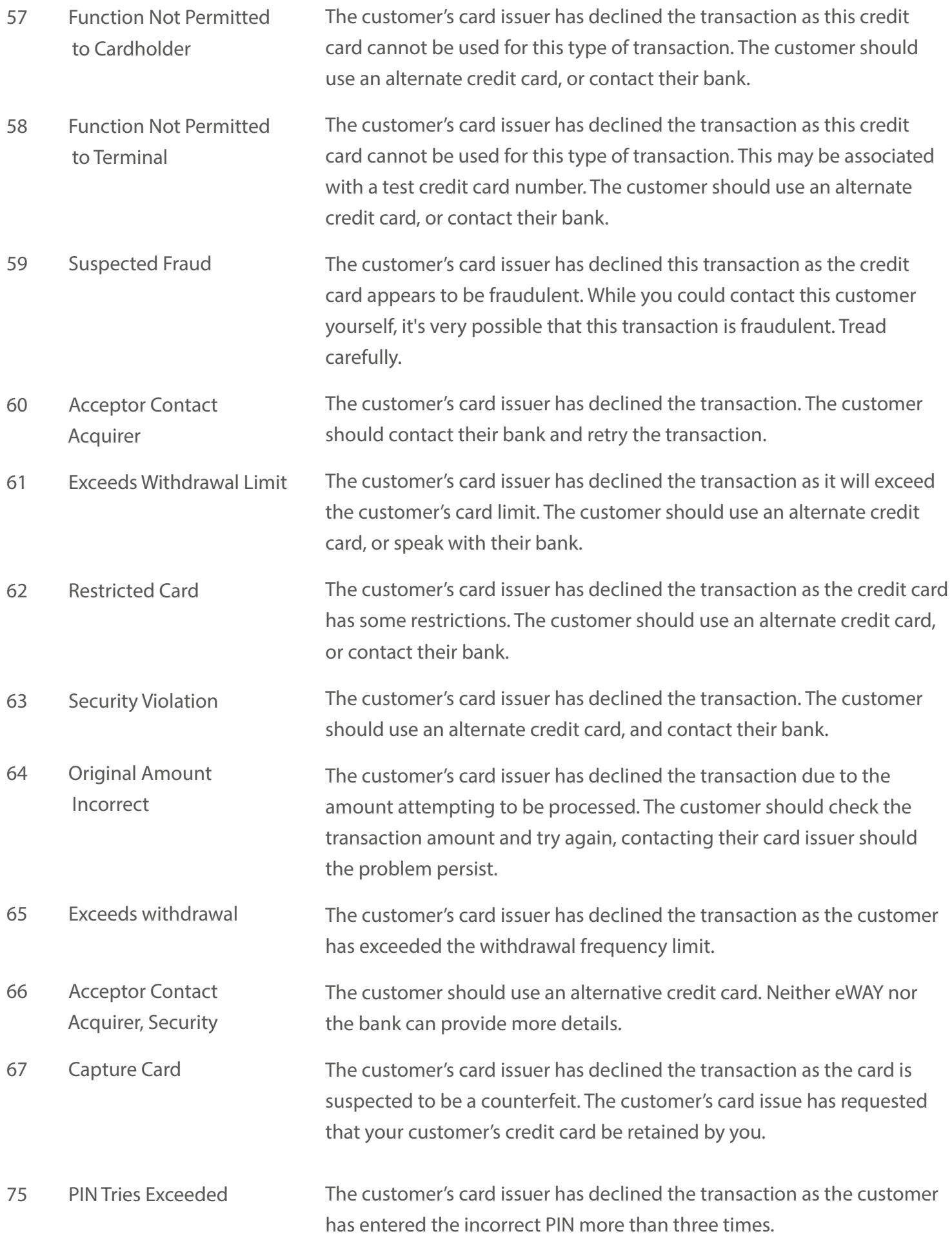

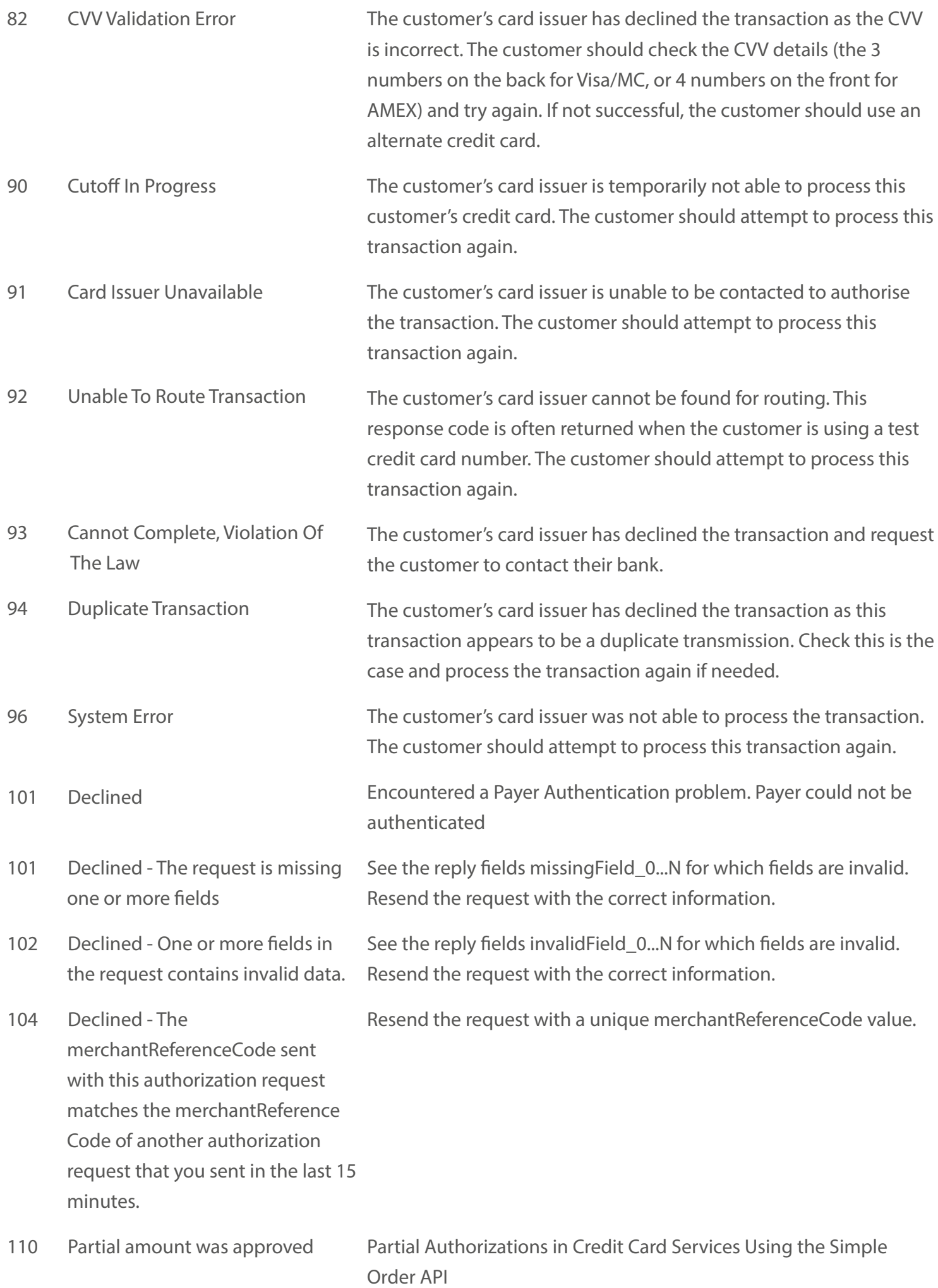

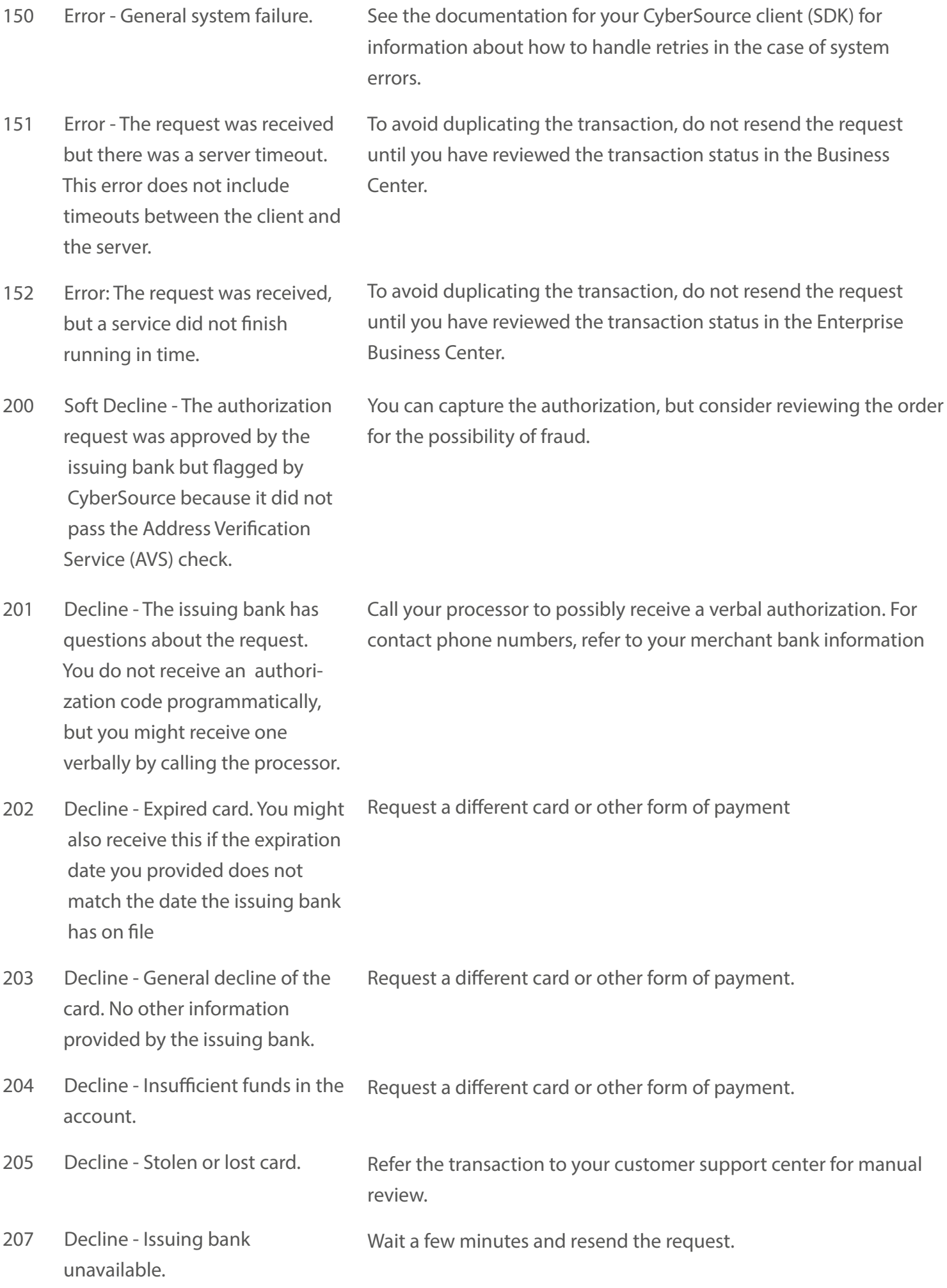

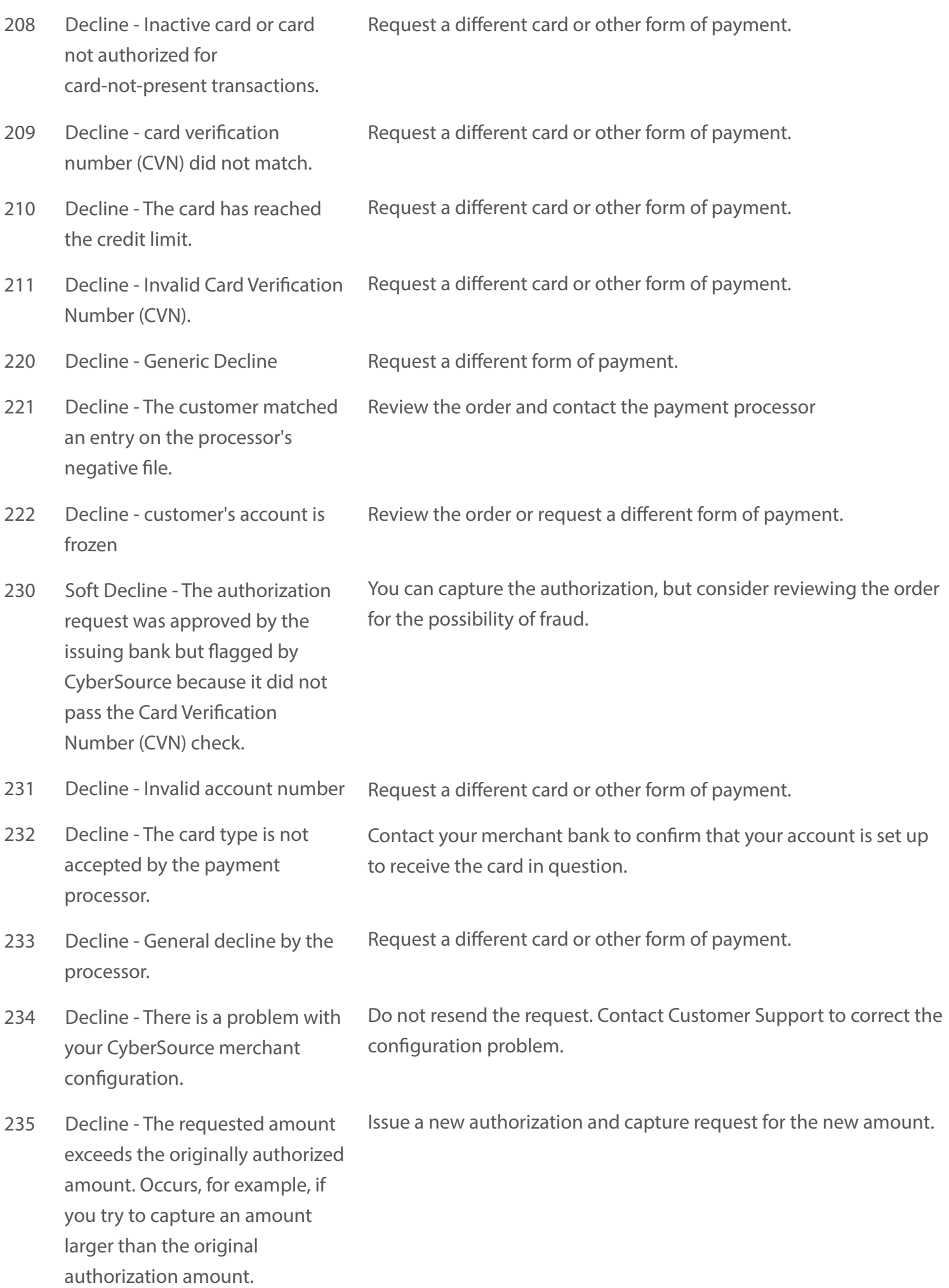

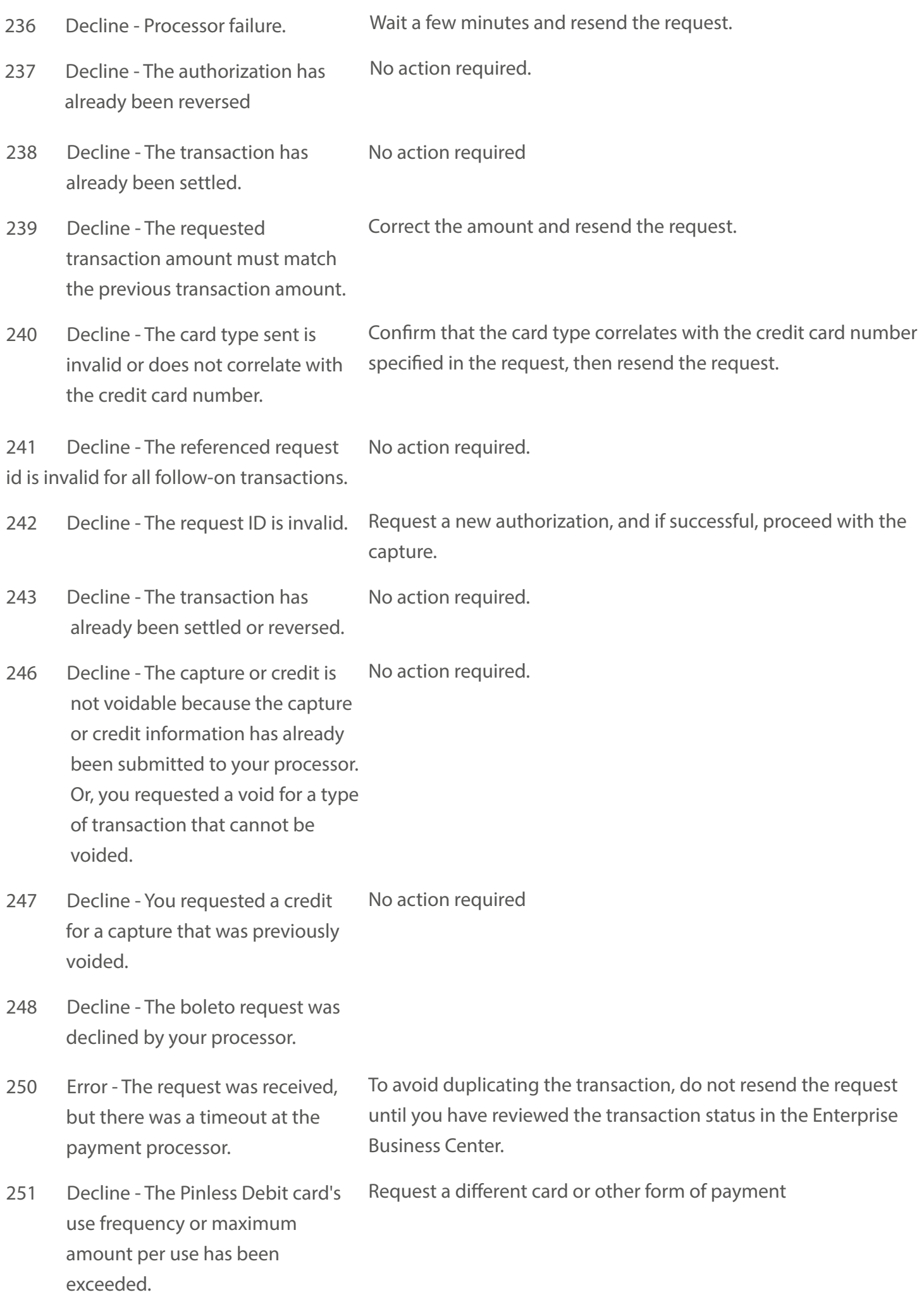

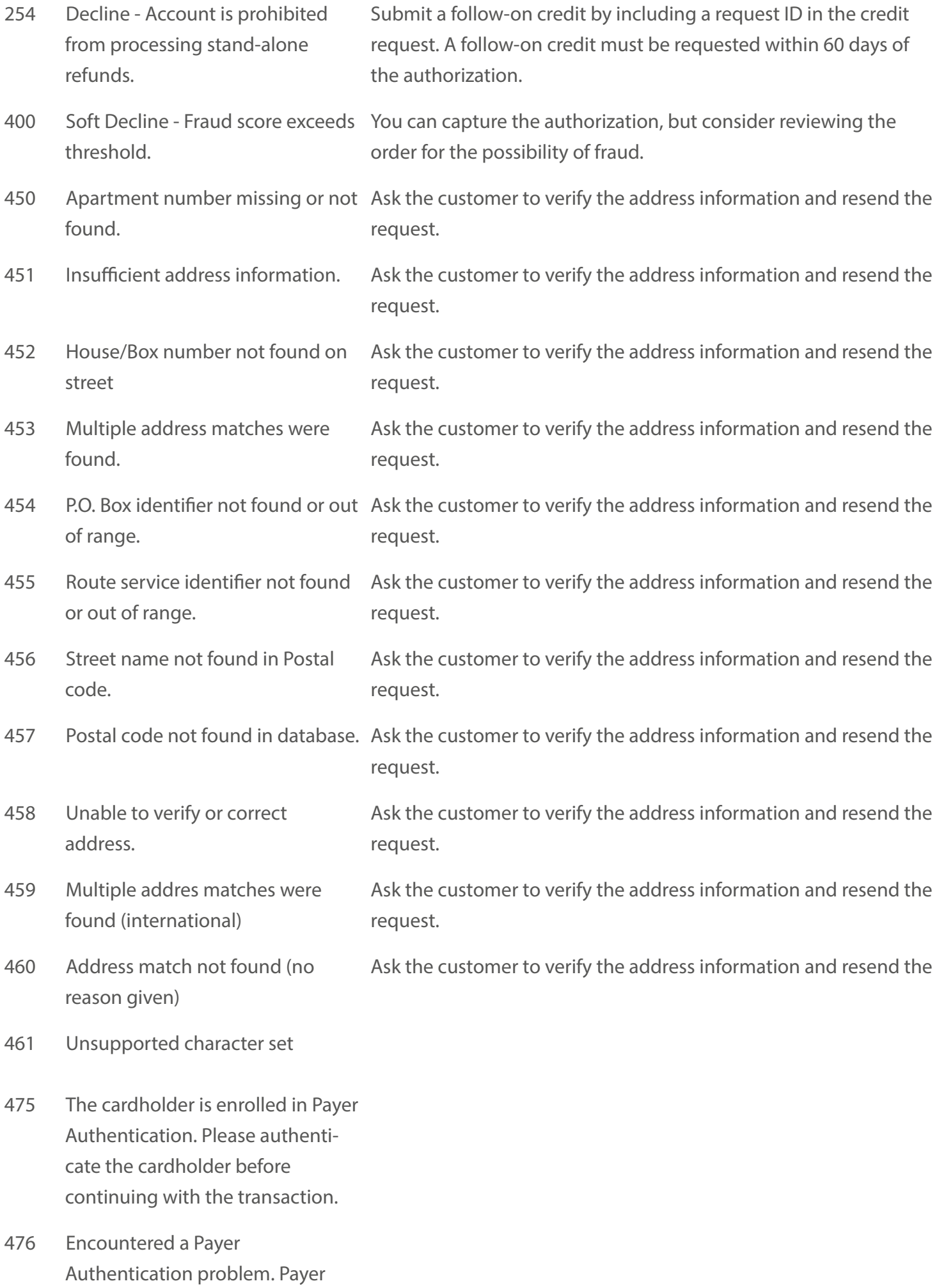

could not be authenticated.

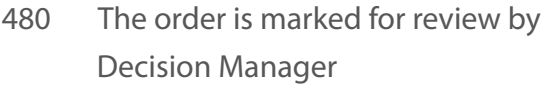

481 The order has been rejected by Decision Manager

- Your aggregator or acquirer is not accepting transactions from you at this time. 490 Your aggregator or acquirer is not accepting transactions from you at this time.
- Your aggregator or acquirer is not accepting this transaction. 491 Your aggregator or acquirer is not 491 accepting this transaction.
- Do not capture the authorization without further review. Review the ccAuthReply\_avsCode, ccAuthReply\_cvCode, and ccAuthReply\_authFactorCode fields to determine why CyberSource based on your Smart CyberSource rejected the request. 520 Soft Decline - The authorization request was approved by the issuing bank but declined by Authorization settings.
- 700 The customer matched the Denied Reject the customer's order. Parties List
- 701 Export bill\_country/ship\_country Reject the customer's order. match
- Reject the customer's order. 702 Export email country match
- Reject the customer 703 Export

 hostname\_country/ip\_country match

# **Callback**

The following shows a sample call back response that a user expects. The signature for all transactions is generated as shown below:

```
"signature"="Base64(SHA-256(requestID+merchantId+amount+currency))"
{
"signature":"wtRvN5UXk+BjzzfpJJM91p0RE6wxxi3E33qF5RcdBVM=",
"amount":"100",
"currency":"USD",
"card": "400000######0119",
"requestID":"A72155295154736",
"responseCode":"91",
"responsedescription":"Request Timedout"
}
```
# **VIRTUAL PAY WORDPRESS PLUGIN**

To use our plugin Please start by installing the woo commerce plugin.There are two steps for the installation.

## **Manual Installation**

1.Upload Virtual Pay Payment Gateway to the /wp-content/plugins/ directory. 2.Activate the plugin through the 'Plugins' menu in WordPress. 3.Go to the plugin settings page and configure as required

## **Automatic Installation**

1.In the dashboard navigate to Plugins  $>$  `Add New` 2.Search for Virtual Pay Payment Gateway 3.Locate the Virtual Pay Payment Gateway by Virtual Pay and click Install Now 4.After installation, click on Activate Plugin to activate

Ensure the Enable Test Mode is activated to enable the test transactions.

# **DownloadPlugin**

Virtual Pay Plugin

### **REFERENCE**

# **VIRTUAL PAYMENTS AUTHENTICATION**

#### 3D Authentication API Url: http://evirtualpay.com:6580/api/authenticate

Point to note

The requestID should be unique otherwise you will get duplicate card error.

Authenticate

#### **Sample request.**

```
<?xml version= "1.0" encoding= "utf-8"?>
     <message>
         <merchantID>merchant1</merchantID>
         <requestID>1588758867</requestID>
         <date>081919</date>
         <requestTime>2019-08-19 12:00:00</requestTime>
```

```
 <customerName>Jane Doe</customerName>
     <customerPhoneNumber>822229966211</customerPhoneNumber>
     <cardNumber>4000000000001091</cardNumber>
    \langleexpiry>022021</expiry>
     <amount>1000</amount>
     <redirectUrl>https://redirecturl.com</redirectUrl>
     <timeoutUrl>https://redirecturl.com</timeoutUrl>
     <currency>KES</currency>
     <country>KEN</country>
     <city>Nakuru</city>
    <cvv>123</cvv>
     <postalCode>20100</postalCode>
     <stateCode></stateCode>
     <email>gitundu@gmail.com</email>
     <description>TEST PAYMENT1</description>
     <checksum>validation text</checksum>
 </message>
```
### **Checksum Parameter Formula**

"checksum"="Base64(SHA-256(requestId+merchantId+amount+currency))"

#### **Sample response.**

```
<?xml version= "1.0" encoding= "utf-8"?>
```
<message>

 <responsedescription>Card Enrolled</responsedescription> <responsecode>0</responsecode> <responsetime>2020-06-161 2408:22:458</responsetime> <TransactionId>1588758867482</TransactionId>

```
<Payload>eNpVUstuwjAQvPsrEPfGD0IKaLGU8lbLQ5AicbQSl4RCEpwEwt/XTqC0t53ZHXtnbP
BCJeVwI/1CSQ5zmWViLxtR0G9e6Fe4n8w731uHLjfJ0C07pMlh5a7lmcNFqixKYk4tYjHAD4j0E
coPRZxzEP75bbbgttNl1AF8hwhOUs2GfDRYzteEtNpUy2sKQSxOkm9na+/T/Wis3B3gikHgJ0Wc
qxu3iQ34ARAU6sjDPE97GF+vV+sSqbwQx5dU3KwoAWzaCPBzpVVhqkw7LaOAB4fxSUyCqadD2B5
2pUcXl/VobC+Hbh+wmUAQiFxyRhghDuk2SKfHWI9RwBWPQJzMLvw9CzOLEosQ7bOmEKTmMrdGlJ
jWX0Z7KpSSsf8w9UAIZJkmsdQzOpnfWvt4bj+Ymnj9XIfWcih5bbVNvhWu5JFOh1FS66MqKmw0+
P56+P7Quvr3AX4Am/2piQ==</Payload>
```

```
 <Enrolled>Y</Enrolled>
 <requestID>v1fhgGM8kV61OSoDAx80</requestID>
 <EciFlag>Y</EciFlag>
```
<ACSUrl>https://merchantacsstag.cardinalcommerce.com/MerchantACSWeb/pareq.j sp?vaa=b&gold=AAAAAAAAAAAAAAAAAAAAAAAAAAAAAAAAAAAAAAAAAAAAAAAAAAAAAAAAA AAAAAAAAAAAAAAAAAAAAAAAAAAAAAAAAAAAAAAAAAAAAAAAAAAAAAAAAAAAAAAAAAAAAAAAAAAA AAAAAAAAAAAAAAAAAAAAAAAAAAAAAAAAAAAAAAAAAAAAAAAAAAAAAAAAAAAAAAAAAAAAAAAAAAA AAAAAAAAAAAAAAAAAA</ACSUrl>

<ValidateUrl>https://evirtualpay.com:65443/validatecustom/v1fhgGM8kV61OSoDA x80</ValidateUrl>

</message>

# **Try in console**

**201 Created >**

# **FORM PROCESSING**

### **Form**

Obtain the following parameters values from the authentication response and assign then appropriately.

#### **Where:**

- 1. Action is the **ACSUr<sup>1</sup>** from the authentication response.
- 2. ParReg value is the **Payload** from the authentication response.
- 3. TermUrl value is the **ValidateUrl** from the authentication response.
- 4. MD is the **requestID** from the authentication response.

```
<form action="${acsUrl}" method="POST" >
     <input type="hidden" name="PaReq" value="${PaReq}" >
     <input type="hidden" name="TermUrl" value="${TermUrl}" >
     <input type="hidden" name="MD" value="${MD}" >
</form>
```
## **VIRTUAL PAYMENTS VALIDATION**

Validation API Url: http://evirtualpay.com:6580/api/validate

#### **Validate**

Point to note

The Payload, TransactionId, and requestID should be obtained from the authentication response.

#### **Sample request.**

```
<?xml version= "1.0" encoding= "utf-8"?>
<message>
     <merchantID>merchant1</merchantID>
     <requestID>1588758867486</requestID>
     <date>081919</date>
     <requestTime>2019-08-19 12:00:00</requestTime>
</message>
```
#### **Sample response.**

#### <?xml version= "1.0" encoding= "utf-8"?>

#### <message>

 <requestID>36bY881s37cNXOz6r9S0</requestID> <TransactionId>1588758867487</TransactionId> <responsecode>101</responsecode> <merchantTrace>1e8523d1-efc0-4e4b-a070-bb2ff4cdebf9</merchantTrace> <responsedescription>Authentication Failed</responsedescription > <currency>USD</currency> <amount>100</amount> <responsetime>2020-06-162 2406:44:479</responsetime>

</message>

## **Sample callback.**

```
{
"signature":"wtRvN5UXk+BjzzfpJJM91p0RE6wxxi3E33qF5RcdBVM=",
"requestID":"A72155295154736",
"responseCode":"91",
"currency":"USD",
"card": "400000######0119",
"amount":"100",
"responsedescription":"Request Timedout"
}
```
# **Try in console**

**201 Created >**